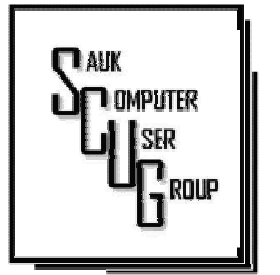

**INSIDE THIS ISSUE:** 

2

I N T E R E S T I N G INTERNET FINDS, FUTURE DRAWING

ADDING A CAPTION TO A PICTURE IN W O R D 3 - 4

LESS COMMON **REASONS WHY YOUR COMPUTER MAY** SLOW DOWN 5 - 7

#### Club Information Club Information

Sauk Computer User Group PO Box 215 Sterling, IL 61081-0215

Art Bendick - President abendick278@gmail.com

*Website*  www.saukcomputerusergroup.org

SCUG Email

#### saukcomputerusergroup@gmail.com

Editor and Printing done by: Joe Fornero

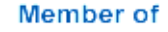

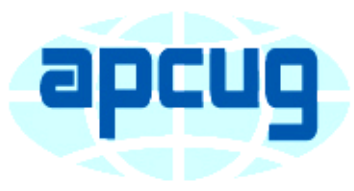

An International **Association of Technology** & Computer User Groups

# T H E C O M P U T E R C O N N E C T I O N SAUK COMPUTER USER GROUP

*The Whiteside County Senior Center will not open in December for meetings. We had 13 people at the November meeting with the Zoom app from APCUG. We will have to have another remote meeting in December.* 

*Neal will host a few help sessions to answer questions you may have. Please try one, it's not that difficult if you have a camera and microphone.*  The time will be 7:30pm for all meetings and Fridays only Nov. 20 & 27 and Dec. 4 & 11 *Joe Fornero* 

# November SCUG BOARD MEETING MINUTES DATE: 11/18/2020

Meeting was called to order by V.P. Neal Shipley.

Attending the meeting were: V.P. Neal Shipley, Joe Fornero, Terry MacLennan, Tom &Nancy Rich, Joe Schmitt & Howard Payson.

Treasurer's report was presented by Joe F.

Discussion Highlights:

Next monthly club meeting will be 12/12/20 on Zoom.

Neal to send out email scheduling Friday evening Zoom practice sessions.

Still not sure if all club members are getting emails for scheduled Zoom meetings. Neal to send out email requesting response

#### D E CEMBER 2020 VOLUME THIRTY **NUMBER TWELVE**

via his personal email. Terry has to dispose of "old computer stuff" by Thanksgiving. Old computer will be given to Neal to do with what he decides. Typewriter was given away and remaining "stuff" was given to Tom Cartwright to put on eBay or do with what he wants.

Planning to have club party when we have the first face to face meeting again. Also nominations of officers will be made.

Program for next month's club meeting will be focused on what's new in the latest edition of Windows 10.

Meeting adjourned.

*Respectfully submitted by Tom Rich, for Secretary* 

# Interesting Internet Finds-May 2020 By Steve Costello

IN THE COURSE OF GOING THROUGH THE MORE THAN 300 RSS FEEDS, I OFTEN RUN A C R O S S THIN G S THAT I THINK MIGHT BE OF INTEREST TO OTHER USER GROUP MEMBERS. THE FOLLOWING ARE SOME ITEMS I FOUND INTERESTING DURING THE MONTH OF MARCH 2 0 2 0 .

*Are VPNs Legal Or Illegal? Everything You Need To Know*

#### https://

www.makeuseof.com/tag/ are-vpns-legal-illegal/

If you use a VPN and travel, be sure to read this MakeUseOf post.

# *Call The Geek Squad? (Yes Or No)*

https://askbobrankin.com/ call the geek squad yes or \_no.html

No matter the skill level of computer user group members, this question often crops up. Check this post out and then print it out to hand out when someone asks the question in your group.

*Why Do Routers Have USB Ports?*

https:// www.maketecheasier.com/ why-do-routers-have-usbport/

Before reading this post, I never really thought about this. Now, I have connected a 1TB external HDD to my router as another place to back up the data I am working on. It works well.

*DIY Hand Sanitizer Recipe* 

## https://coastalanglermag.com/ how-to-make-your-own-handsanitizer/

This is not really technology related but, in these times it is very useful. If you can find the ingredients, making your own sanitizer is easy and inexpensive compared to finding commercial sanitizer. (Note: I fish frequently and go through a lot of hand sanitizer.)

*What Is DHCP? How Does It Work?*

### https://www.digitalcitizen.life/ dhcp

This is another one of those things most people don't think about because it usually just works. I read this post because, when I see something about technology that I haven't really thought about, I like to check it out.

*10 Easy Ways To Boost Your Router's Performance While Working At Home*

https://www.techhive.com/ article/3533465/how-to-boostyour-router-performance-whileworking-at-home.html

With everyone working from home, and students in online classes, you may find that you're

# The Next Drawing

The regular drawing for next meeting whenever that happens, will be \$50 gift certificate from Candlelight, a \$25 gift card from Pizza Ranch and a local family restaurant and a 1Tb flash drive, a USB flashlight plus some misc. items.

Copy of links used for November Meeting :

 Amazon Kindle e-Books - https:// www.amazon.com/Kindle-eBooks/ Kindle Buffet - https:// www.weberbooks.com/kindle/ Book Gorilla - https:// www.bookgorilla.com/ Bookbub - https:// www.bookbub.com/welcome Early Bird Books - https:// earlybirdbooks.com/ The Fussy Librarian - https:// www.thefussylibrarian.com

router's performance is not that good anymore. If you find that to be true, check out this post for some ways to boost the router's performance.

\*\*\*\*\*\*\*\*\*\*

This work by Steve Costello is licensed under a Creative Commons Attribution 4.0 International License.

As long as you attribute this article, you can use it in part, or whole, for your newsletter, website, or blog.

*This work by Steve Costello is licensed under a Creative Commons Attribution 4.0 International License. scostello AT sefcug.com* 

# Add a Caption to a Picture in Word

By Nancy Demarte

Any Word document can be enhanced by a picture. To clarify what the picture represents, like its name or location, you can include text in the form of a caption. Word makes it easy to add a caption. Here is how it's done:

Open Word. Add a picture from your Pictures folder by clicking the Insert tab > Pictures. This opens your Picture Gallery. Click a picture > Insert. The picture will appear in your document, but often it is too large. To change its size, click in any corner of the picture and drag your mouse diagonally toward the center until it is your desired size.

You can also move the picture to a different place in your document, but not until you change the layout option. Click the picture and then the Layout Options icon (shown at right). Next click the top left option called Square. Then drag the picture where you want it to be in the document. This icon also allows text to wrap around the picture.

 $\overline{\phantom{a}}$ To add a caption, right click the picture and select "Insert Caption" from the dropdown menu. *Figure 1* will be in the caption box if this is the first picture in your document. You won't be able to get rid of the text *Figure 1* until you have entered your caption text. Type your caption in the Caption box and click OK to make your caption appear below the picture.

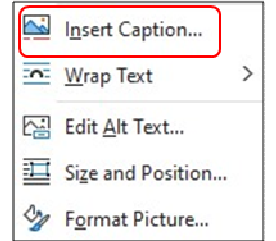

Now you can click after *Figure 1* and backspace to remove it, leaving only your text. Using the Home tab, you can then remove the italics, center the caption, or change the font and size.

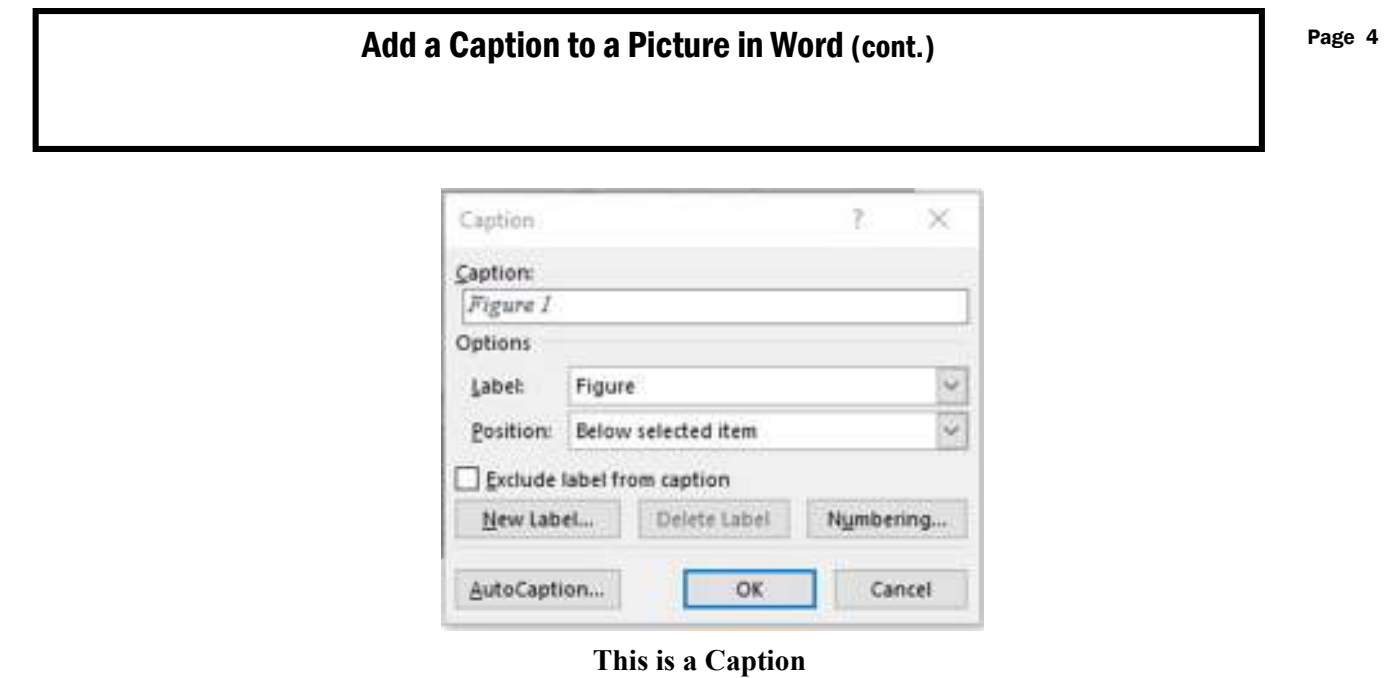

To be sure that your caption remains with its picture, "group" the two together. First click the picture to select it. Small "handles" will surround it. Then hold down the Shift key and click the caption so that both are selected. As soon as you have done that, you will see a new tab on the command ribbon at the top of the screen. It may say Shape Format or Picture Format. Click either one. Next, toward the right end of the ribbon, you will see an icon called Group. Click Group, then Group again, and your picture and caption<br>
view Help Shape Format Picture Format annual and captible one box, ready to move The Mean Help Shape Format Picture Format anywhere on the

page.

*By Nancy DeMarte, Vice President, Sarasota Technology Users Group* 

*The STUG Monitor* 

*www.thestug.org*

*vp1 (at) the stug.org* 

# Less Common Reasons Your Computer May Slow Down Fage 5 By Leo Notboom

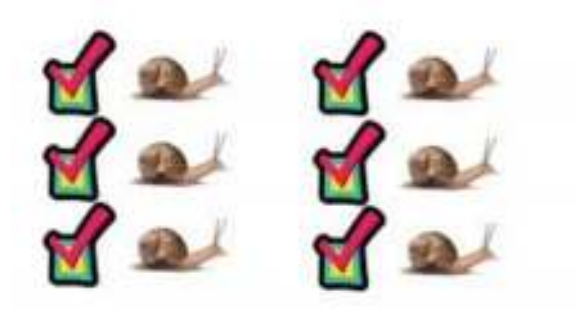

In previous articles, I've discussed several common reasons your computer might be slowing down.

Naturally, there are a host of *un*common reasons as well. If you've looked at all the usual suspects and none of them seem to apply, it might be time to look a little deeper. They're often not as easily fixed, but they're definitely worth being aware of.

Less common causes of computer slowdowns include:

- Hardware issues
- Out-of-date software
- Long-running machines
- Display color depth
- Fragmentation

People seem to fall into two camps: those ready to replace their entire computer because of a software (not hardware) problem, and those who fail to realize hardware can, in fact, break.

Hardware fails in several different ways. Often it's sudden, immediate, and clear. Other times, however, failure can be gradual and happen in stages. Much like bad sectors on a traditional hard disk, hardware connected to the computer – everything from networking cables to video display adapters to mice and more — can fail gradually.

And "gradually" can manifest as a perceived slowdown of the computer.

The best thing to do here is to keep an eye on the characteristics of the slowdown. See if it manifests only or most often when doing certain things, and then think about the hardware components involved.

# Out-of-date system, drivers, and applications

Often, the problems we experience are related to problems inherent in the software installed on our machines.

When a system, driver, or application is identified as having a performance problem, it's not at all uncommon for that to be treated as a bug that needs to be fixed. For a variety of reasons — usually related to security, but sometimes impacting speed — it's important to keep your system up to date. Your computer's speed can also be impacted as those issues get resolved.

# Less Common Reasons Your Computer May Slow Down (cont.)

## You haven't rebooted lately

Much like a fragmented hard disk, things can get kind of disorganized in a computer that's been left on for a long time. It varies *dramatically* based on how you use the computer and what applications you run, but it can sometimes contribute to performance issues. Fortunately, the solution is relatively simple: reboot once in a while. It's good for the machine and resolves any speed issues that might be related.

Since I leave my computers powered on all the time, in the past I've had some machines reboot automatically once a night. Other computers — those dedicated to a few tasks don't need to reboot as often, so I let them run until there's some reason to do so. Sometimes a Windows Update forces the issue by requiring a reboot.

# Color depth

This is less of a "problem" and more of an opportunity.

Color depth is the number of different colors each pixel or dot on your computer screen can display. The more colors your video card is able to display, the more memory is required by Windows, as it manages the display, and possibly by applications attempting to display things. This added need for memory can slow things down a bit.

The most common settings are 16-, 24- or 32-bit color, representing 65,000, 16,000,000 million, or 4,000,000,000 different possible colors (and sometimes "intensity") for any individual pixel on your screen.

Most computers today come configured for 24- or 32-bit color, and some modern hardware will not support less than that. However, older hardware can often support less color depth, and it's this older hardware that may benefit from selecting a lower number, such as 16-bit color. This means the computer doesn't have to deal with as much information simply to maintain what's on the screen, which can increase your speed.

#### You've never defragged

This is *significantly* less of a problem than it once was, but I'll mention it anyway. It's only an issue for people running Windows prior to Windows 7, with traditional magnetic hard drives (not SSDs). Windows 7 and later versions automatically defrag attached magnetic hard drives weekly, and defragging doesn't apply to SSDs.

Fragmentation is a performance issue relating to how files are laid out on a hard drive's surface. I've likened it to a book whose pages have been detached and spread out around a home. In order to read the book, you need to locate each page in order, read it, and then find the next page. It's much easier and faster to have the pages already gathered in order. The same applies to how files are stored on a hard disk.

Fragmentation gets worse over time, as files are deleted and written to the hard disk. Defragmentation should happen "once in a while"; Windows 7's default of once a week is fine. More often, you'd probably never notice the difference.

If you're running a version of Windows prior to Windows  $71$  and you've never defragmented your hard disk, you could be experiencing significant slowdowns as a result. I recommend you do so periodically.

## Slow CPU

It does have to be said: sometimes the CPU is simply no longer up to the task. What was once a blazingly fast machine is now a slow behemoth.

That may simply be due to the nature of progress.

Modern operating systems and applications are more likely to assume modern (or at least close to modern) hardware and CPU speeds.

There is a very small chance your existing older CPU or motherboard can be replaced with one supporting a higher speed or more powerful chip.

Unfortunately, it's unlikely, and typically more cost effective to replace the machine.

# Things that aren't reasons

There are a few things people point to as reasons they believe their computer is slowing down that aren't reasons at all.

Even worse, over the years we've seen attempts to capitalize on ignorance of how computers work to sell the digital equivalent of snake oil: solutions to speed up your computer that do nothing at all.

### **Registry**

I know lots of people *love* to blame the registry for performance issues. There are a number of companies that would be happy to sell you a tool to fix these supposed registry problems.

While there are circumstances in which the registry can contribute to performance issues, it's not anywhere close as common as those folks would lead you to believe.

Most of the time, "cleaning" your registry is a waste of time. Couple that with the very real risk that a registry clean can damage the information stored in the registry and cause more problems than it might solve, it's just not worth the time or risk.

#### "Fragmented" RAM

I'm shocked to see this still floating around. It applied to old versions of Windows, as in Windows 95 and 98. Current versions of Windows do a fine job of managing their own memory, thank you very much. So called "RAM cleaners" or "RAM defragmenters" or other third-party RAM management tools try to second-guess Windows' own optimizations and either do little or nothing to help, or actually make things slower.

If things are really that bad, a reboot will give you the benefits of starting over with a clean slate.

> *Ask Leo By Leo Noteboom 2020-11-14 https://askleo.com/less-common-reasons-your-computer-may-slow-down/*

会会会会会会 The next meeting of the Sauk Computer User Group will be on Zoom December 12, 2020 不 Question & Answer : 1 PM Presentation: 2:00 PM The link to the meeting will be sent to you in your email. Be sure to check your spam folder, if you think you didn't receive it. 公公公

Neal Shipley will be host an online Zoom meeting with a Question & Answer time and will have a presentation on utilities Included with Windows 10.

There will be a Question & Answer Session starting at 1 PM on Zoom. Bring any questions you have about your computer or problems you may be having. It will be conducted by: **Neal Shipley**